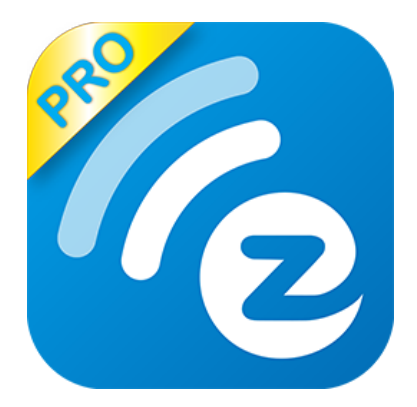

# **EZCast Pro User's Manual**

**Rev. 1.02**

## **General**

"EZCast Pro" is a new product based on successful wireless app EZCast, and adds some new features for commercial/educational application. It supports Multi-users Display under our new Host Control System and Content Broadcasting function. There are still more new features to be added soon, please download and enjoy our EZCast Pro features with your EZCast Pro hardware!

## **Hardware Installation**

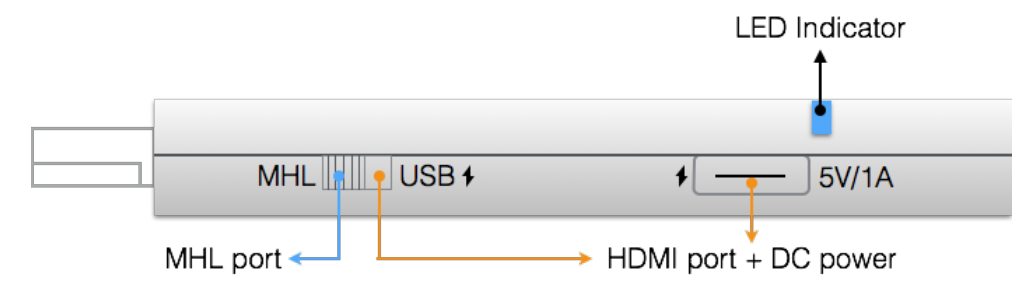

 The EZCast Pro dongle is compatible with MHL interface, so there are 2 ways to connect with EZCast Pro dongle with your receiver devices like TV, Monitor or Projector. Use the switch to choose HDMI output or MHL output, please be noted your MHL device must provide 900mA power, and if you use HDMI out, you will need external 5V/1A DC power to bring up the dongle.

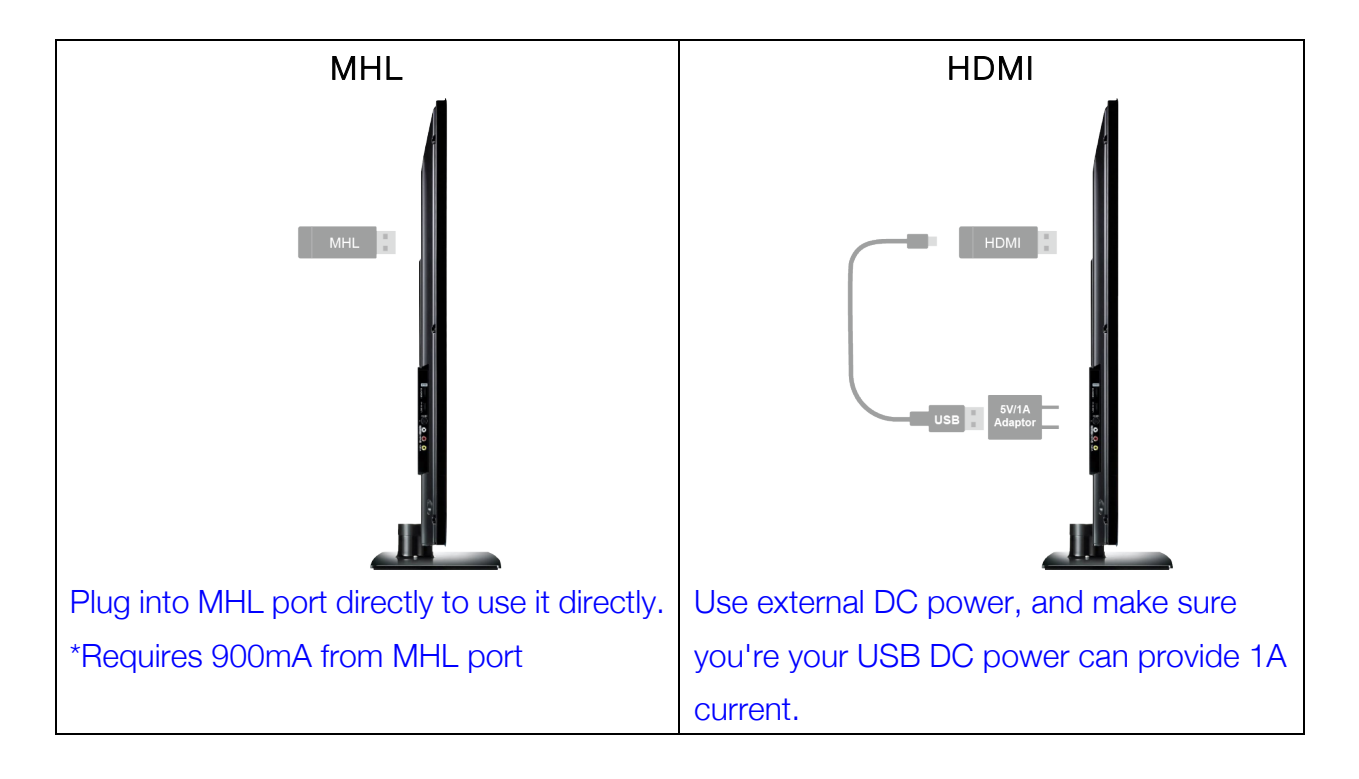

# **App (iOS/Android)**

#### • iOS System requirements

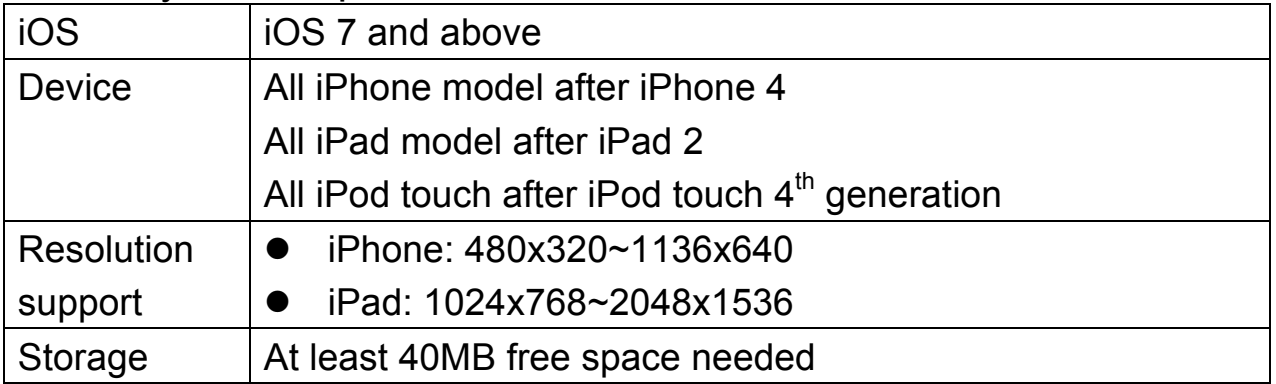

#### • Android OS System requirements

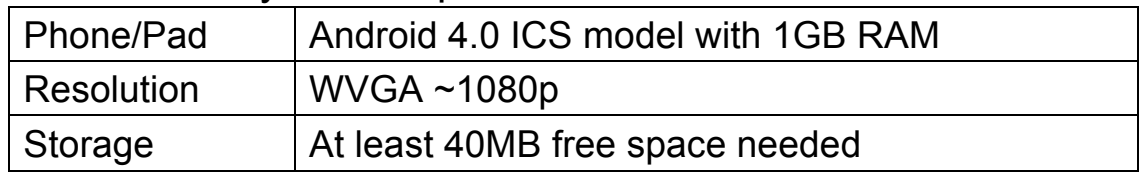

## $\bullet$  Start up

1. After booting up successfully, you will see the main menu, it shows the download & connect methods, SSID & password, and network link status.

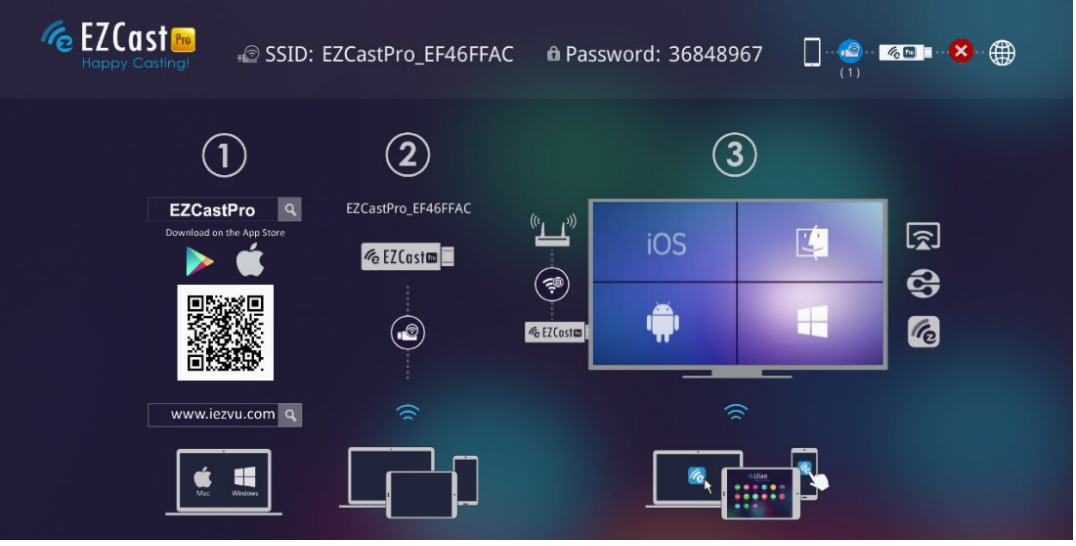

## • Download

- 2. You can use QR code scanner app to scan the QR code on display, then you will be redirected to download our app:
- 3. Or you can search the App name "EZCast Pro" in App Store or Google Play.

#### Device Connection

- 1. Before you start the app, please connect your iOS device's WiFi with EZCast Pro SSID (ex: EZCastPro\_xxxxxxxx)
- 2. Once you've connected to EZCastPro, the on-screen link status will be updated and show how many devices are linking to it directly.

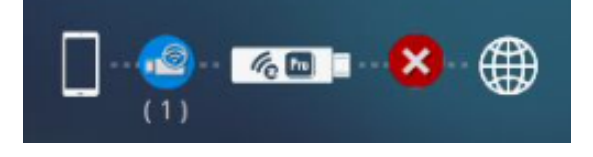

- App starts (below photos are based on iOS version)
	- 1. When you execute the app, if you are not linking to EZCast Pro, you can only use several functions in offline mode.
	- 2. Click "EZCastPro" icon, the device will be listed, you can select the device you like to cast if there are more than one.

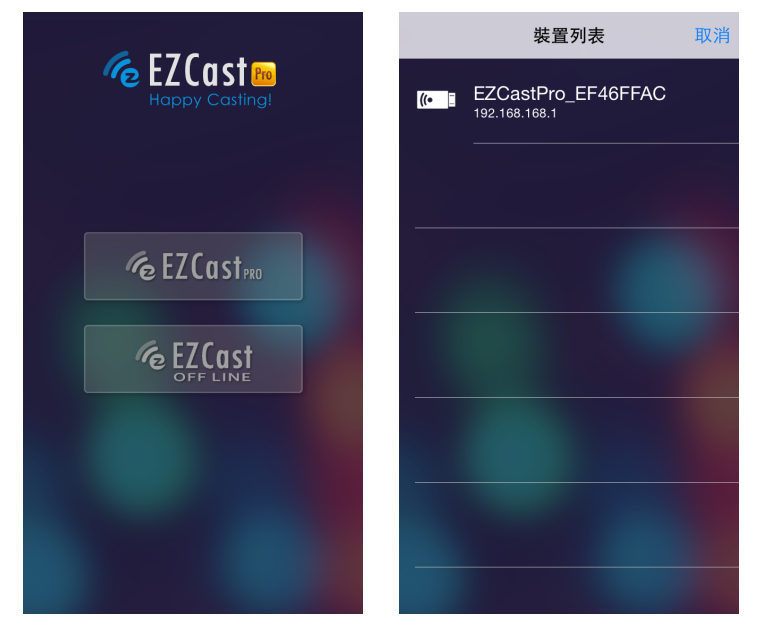

\*Note: EZCast Pro app only works with EZCast Pro hardware now, it's not compatible with normal EZCast product.

3. In the first time of app launching, there will be a pop up WiFi router list so that you can link with your WiFi router through EZCast Pro device to keep internet surfing.

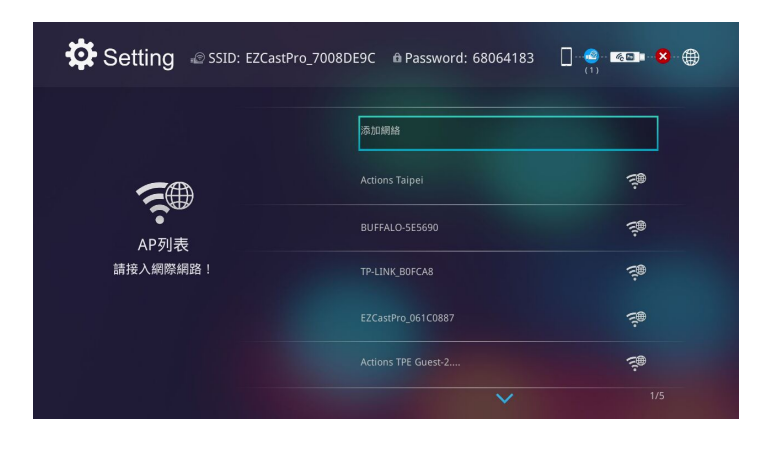

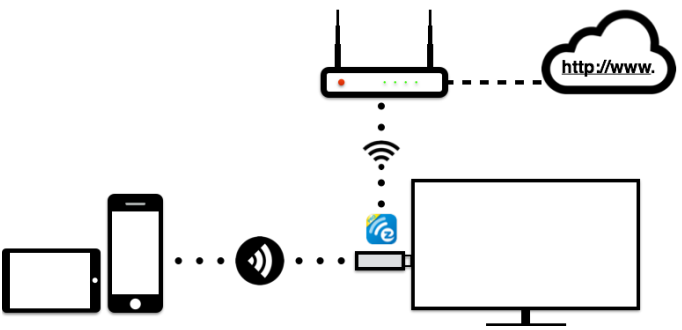

\*Note: After setting up your internet, sometimes the connection between EZCast Pro and your mobile phone might be disconnected because of different WiFi router channel. Please remember to reconnect again.

4. There is another link mode, Infrastructure mode, which allows you to link with EZCast Pro through router. However, the performance may not as good as direct link, and you will need to enter the setting to enable it if need it.

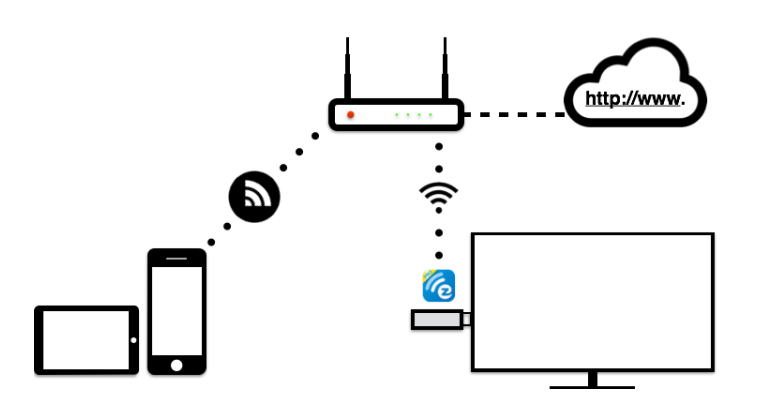

\*Please be noted EZCast Pro app will only works with EZCast Pro hardware device.

## • App Features

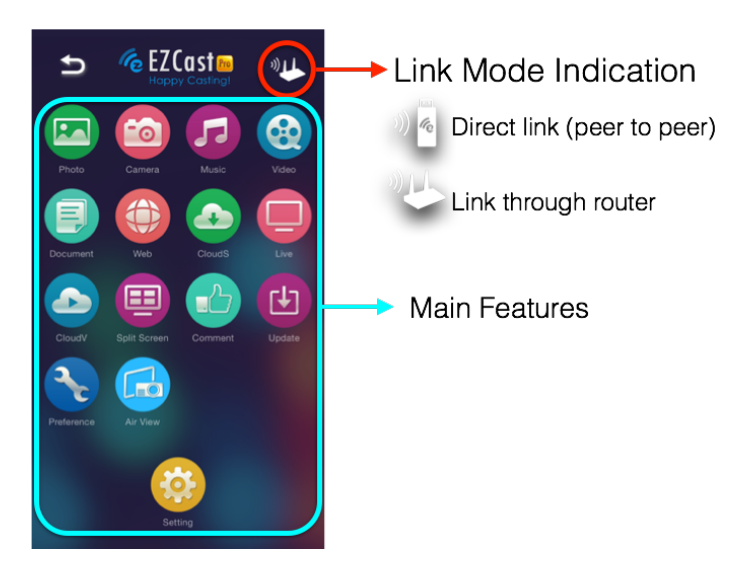

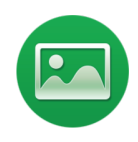

Photo Viewer

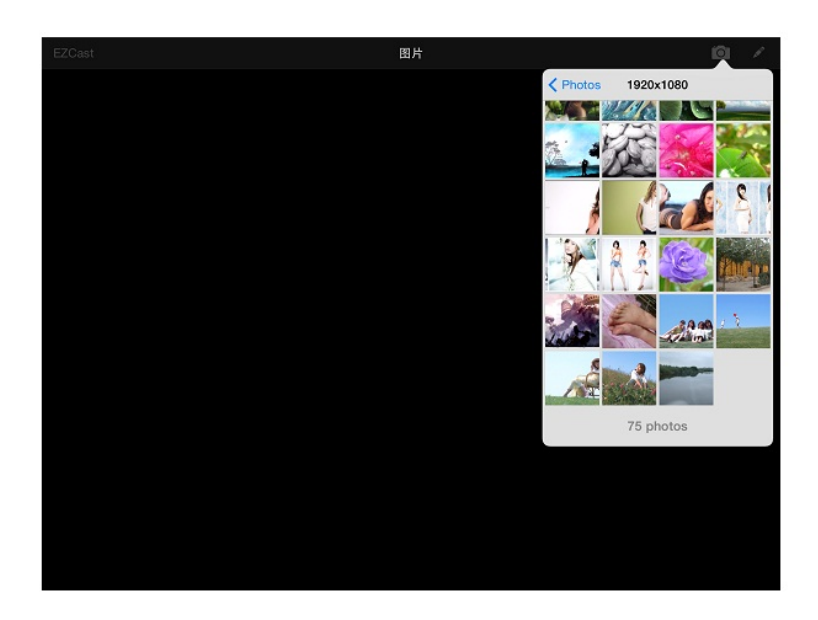

You will have to allow EZCast Pro to share your camera roll and enable the location service before using Photo function.

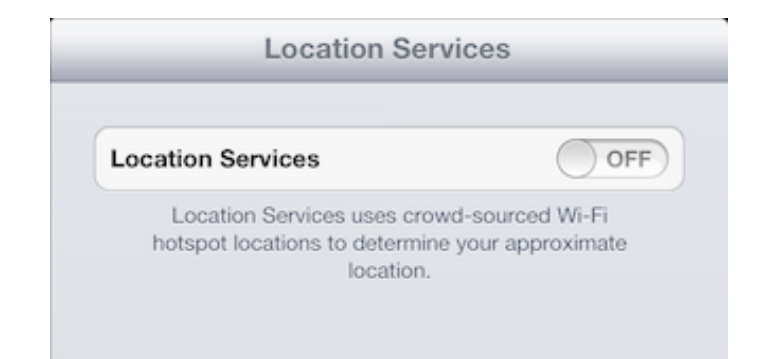

- In Photo viewer, you can select photo and it will be displayed on your TV. You can also use gesture control to zoom in/out or change photos.
- We developed a practical tool called "Sketch" **Assettive**, you can draw on the photo you picked, and save it if you like.

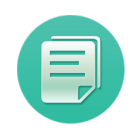

#### Document Viewer

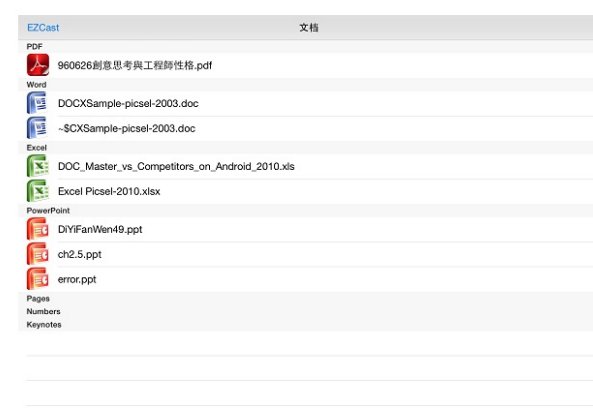

- The document viewer can support MS-office, PDF, and Apple's iWorks. Before you start to cast, please remember to sync the document files to your iOS device through iTunes.
- The document viewer supports sketch as well, that means you can make some note on the document, and save the page to camera roll.
- Please be noted some documents may not be displayed the same as shown on PC.

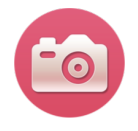

#### Live Camera

- Live camera is a real object camera which allows you to stream the image from mobile device's camera, and take a snap shot to edit.
- You can adjust image quality, switch from Front/Rear camera. You can enable Sketch and save the current image to album.

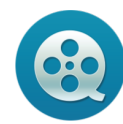

## Video Player

- There are 2 sources to video streaming. One is to sync the video you like through iTunes (iTunes File Syncing), or you can select video from your recorded video (Camera Roll)
- $\blacklozenge$  Please be noted iOS will compress the recorded video before streaming to save the bandwidth, you can decide if you want to save it in EZCast Pro app for future use.
- $\blacklozenge$  You can also sync subtitle file to EZCast Pro, just make sure the filename is the same with your video and sync through iTunes, it will be automatically shown with video playing.
- It only supports MPEG1/2/4/H.264, and RMVB video formats. For subtitle, we support srt, smi, ssa and cdg formats with UTF-8 coding.

For subtitle support, please see demo video: http://goo.gl/0yq5Z8

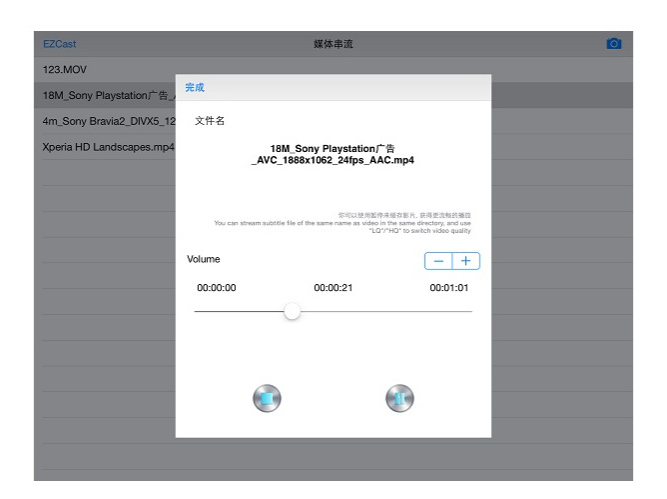

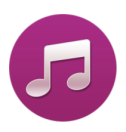

Music Player

- The music player allows you to stream music through WiFi, and we can support playlist.
- There are multiple music formats supporte: ape, flac, ogg, mp3, wma, wav, rm, m4a, aac, ra, aif, aiff, mka
- \* Please be noted EZCast Pro can't access your iTunes music library due to iOS limitation, so you must use iTunes to sync the audio you like to our app.

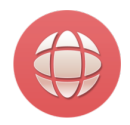

## Web Browser

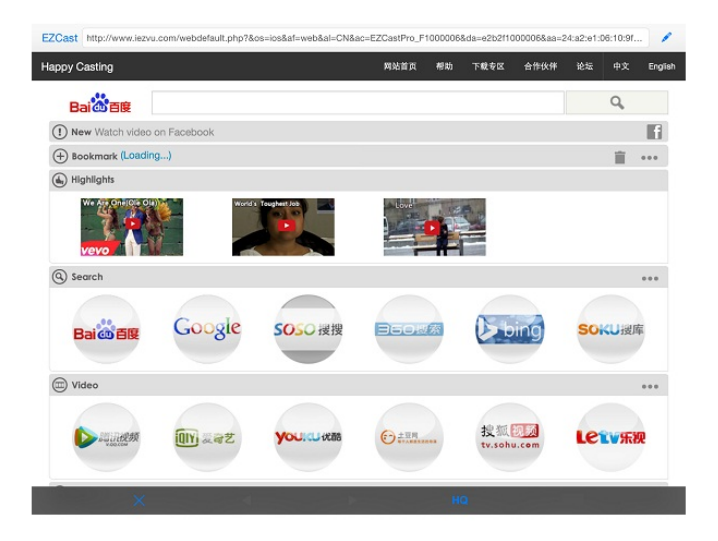

- EZCast Pro comes with a built-in browser, and we also categorize several popular websites for you.
- The web page will dynamically change with different country setting in your device.
- Sketch function is also supported.

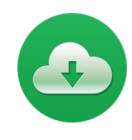

#### Cloud Storage

We will link to your personal Dropbox and \*Google Drive account to let you access your cloud storage anywhere. All content will be shown for you to download and display.

You can enable sketch function if you download and decode a document file.

\*iOS version doesn't support Google Drive yet.

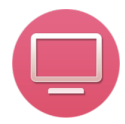

#### Live TV

- We categorized different internet TV sites for you, so that you can easily select the TV list and watch the program instantly.
- The list may vary with different country setting.

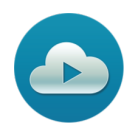

#### Cloud Media

Cloud media is a shortcut for all major web video sites, you can link to Youtube, Vimeo and other on-line video sites with the existing shortcuts.

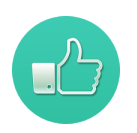

#### Comment

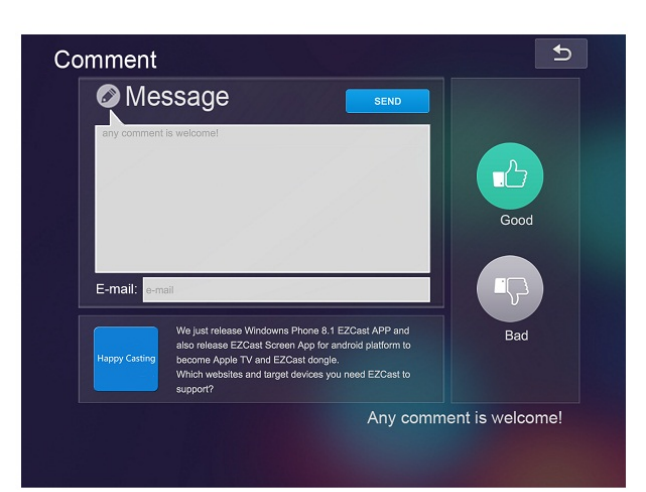

We treasure your feedback either good or bad, so we created an innovative way to communicate with you. You can send some comments or suggestions to us directly, and all the inputs will be

the best way to drive us better.

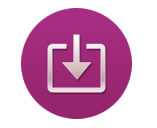

## Update

Update function allows you to check the app version, history and update it up to date.

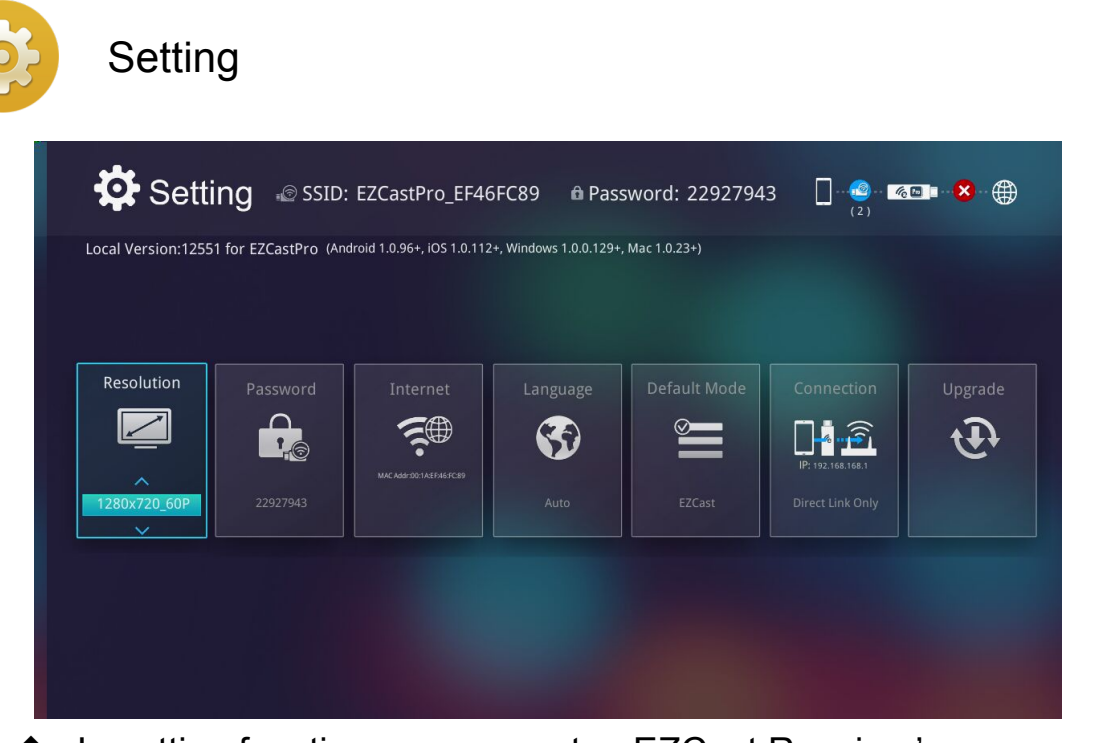

- In setting function, you can setup EZCast Receiver's configurations including output resolution, change SSID password, setup router connection for internet surfing, boot up mode priority and update the latest FW over the air.
- We also added a new linking mode to allow you link with dongle through router, however, please be noted the performance may be impacted if you choose to link through router due to distance or router performance.

# **Special Features:**

- AirPlay
	- You can connect use iOS Airplay to discover our dongle under single user (host) mode. Just simply swipe up and enable AirPlay.

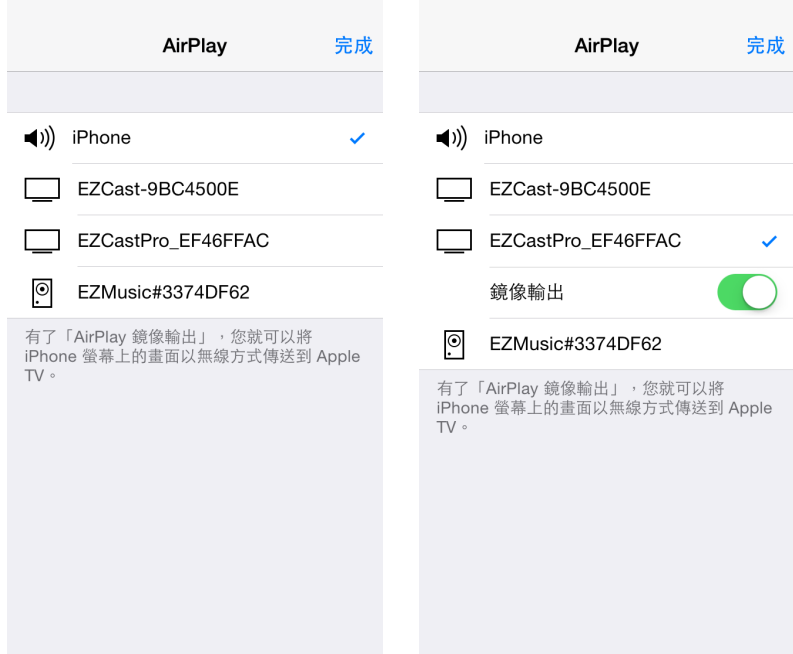

## **DLNA DMR**

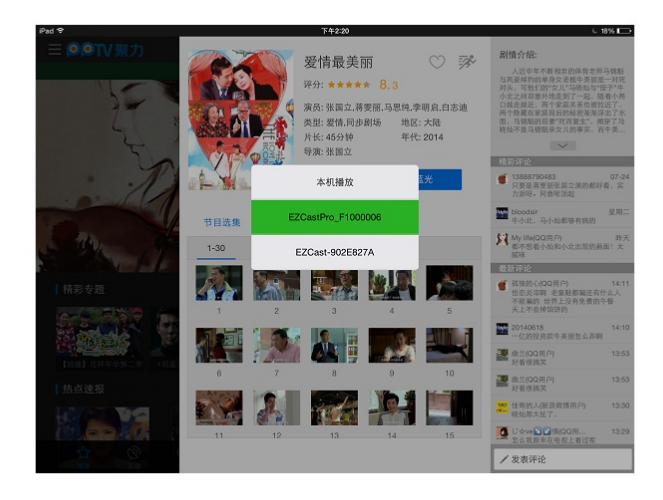

- $\triangleright$  DLNA is an industrial standard which allows you to stream multimedia formats through WiFi/LAN
- In the main menu, you can also use DMLA app to push multimedia files to EZCast Pro for streaming.
- **n** Preferred Device
	- We added a special mode "Preferred device" which will remember your device ID. You can save the current hardware to preferred device, and the app will find the preferred device and link to it directly next time.

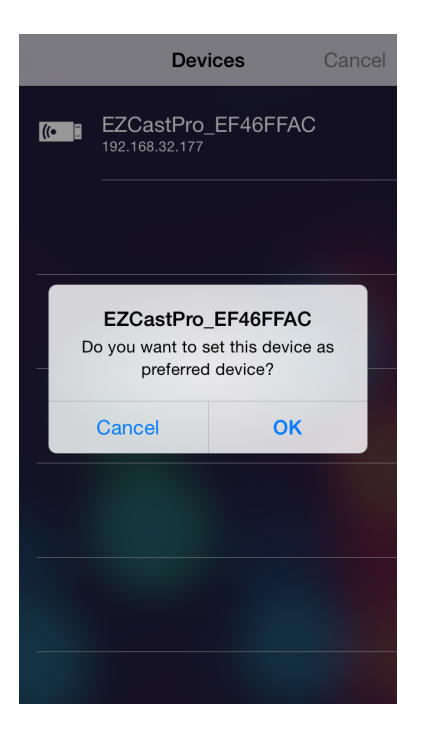

#### ■ Host control

- When you are the first user link to EZCast Pro and open the app, you will become the "Host".
- $\blacklozenge$  Host has the authority to control the display, that means Host role can use all features without limitation
- The next or later coming users will be treated as "Guest", some functions will be disabled under Guest mode, and you will need to get Host's permission to display.

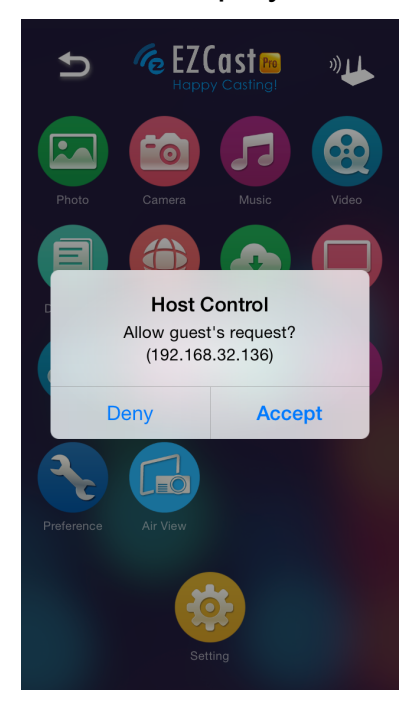

\* Once the current host quits from app, the second user will become host automatically.

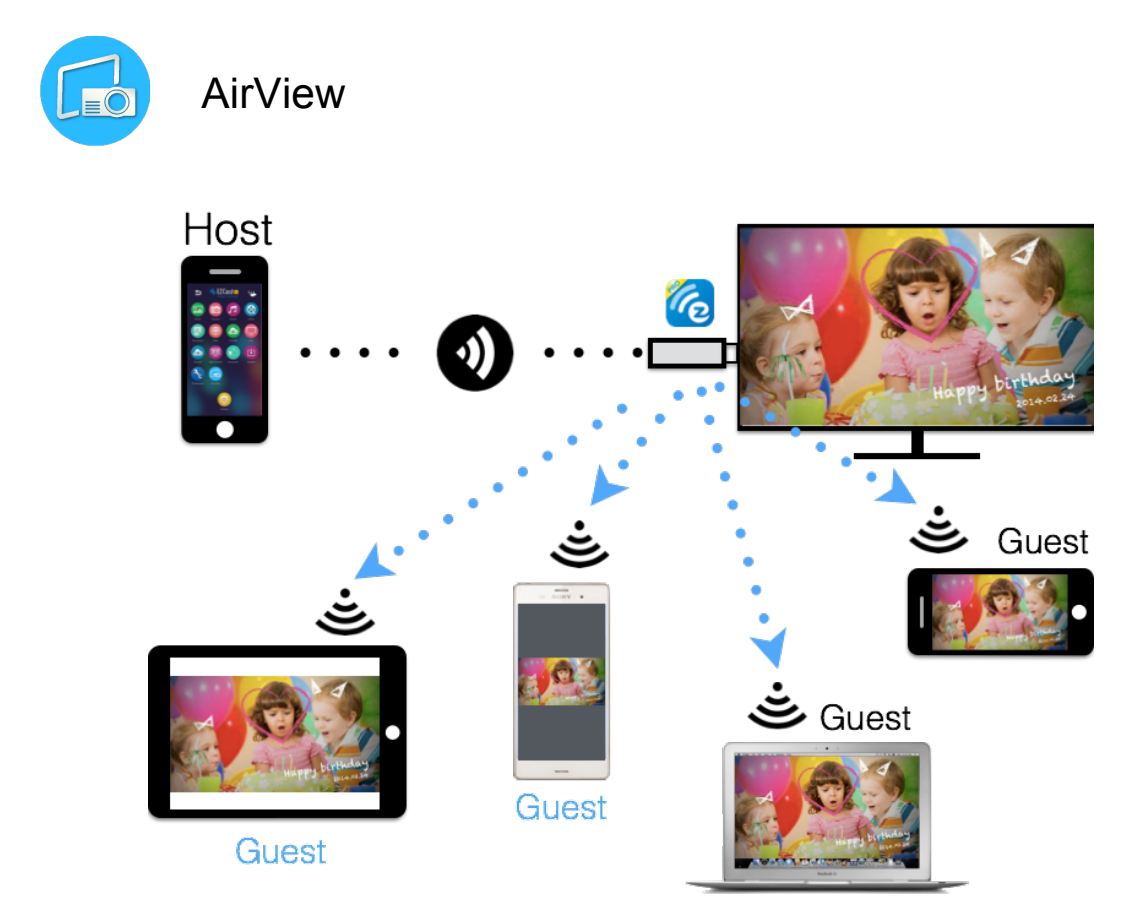

- You can enable AirView function to see the current display content on EZCast Pro hardware, this is a great tool for display sharing.
	- This function will not need Host's permission to enable.
- This feature doesn't support video or audio streaming.

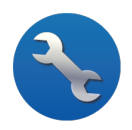

## Preference

Except Preferred device setting, you can also enable/disable the inquiry from guests, or automatically allow all display requests from guests without showing pop-up message.

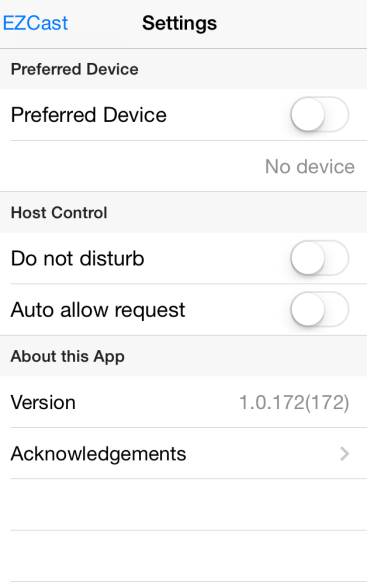

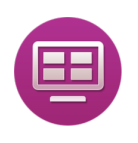

## Split Screen

EZCast Pro device will allow max. 4 users to display on screen together, but only Host can decide the position he wants, other guest's screens will be placed automatically after the request is allowed.

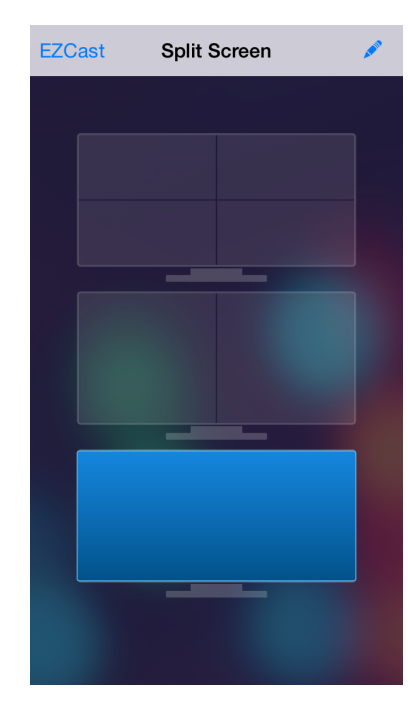

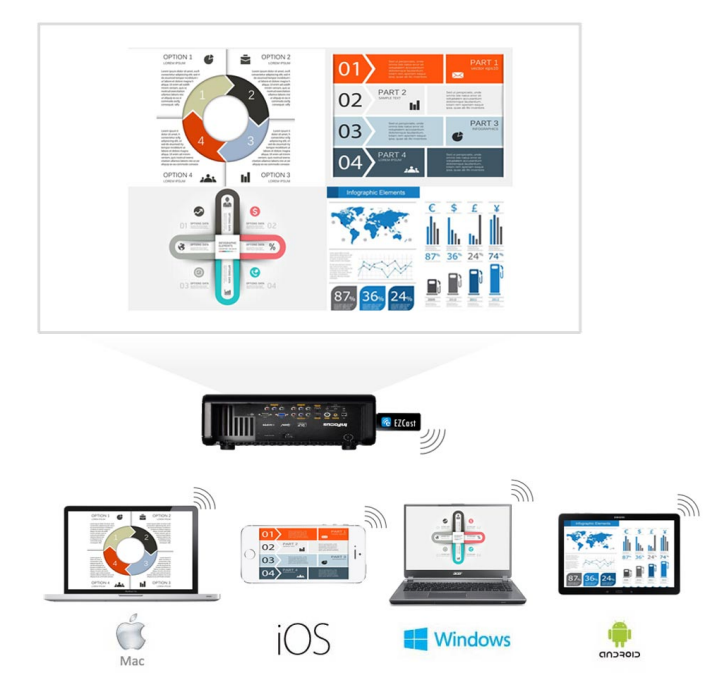

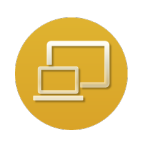

## EZMirror (Only for Windows and Android)

- EZMirror is fully compatible with Miracast, you can click the EZMirror button in EZCast app, and the receiver will be switched to Miracast mode.
- Once you turn it on, there will be a 60seconds countdown for your mobile phone to connect with the receiver. Please select your Miracast function in your mobile phone setting page.

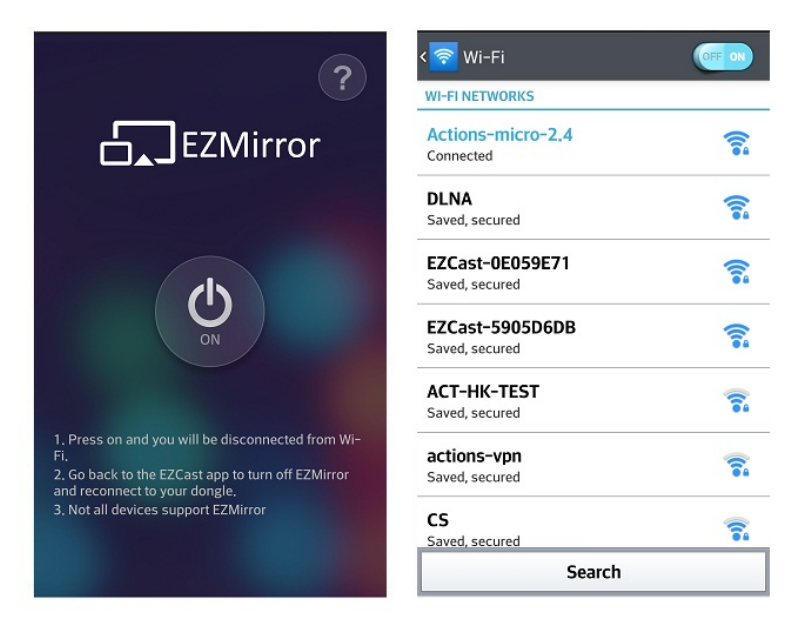

We also recommend you link your smart phone to your home network at the same time to keep internet connection.